## **GSM távirányítós konnektor Solight DY10GSM**

Köszönjük, hogy megvásárolta a DY10GSM távirányítós aljzatot. Teljesítménye SMS-paranccsal vagy közvetlenül az aljzaton lévő gombokkal kapcsolható be vagy ki. A DY10GSM aljzat legfeljebb 30 m távolságból képes kommunikálni egy további DY10S aljzattal. Egy SIM-kártyával egy DY10GSM aljzat és legfeljebb négy DY10S aljzat vezérelhető.

Mind a DY10GSM, mind a DY10S aljzat támogatja a hőmérséklet-felügyeletet, a hőmérsékletszabályozást, a naptárbeállítást és a mobiltelefonról történő késleltetett SMS-vezérlést. Minden szolgáltatásnak és funkciónak támogatottnak kell lennie a GSM-hálózat és a SIM-kártya által. Az aljzat funkcióiról és fejlett működéséről részletes információkat ebben a kézikönyvben talál.

1. Vásároljon GSM SIM-kártyát, és helyezze be a foglalatba. Ezt a SIM-kártya telefonszámot ebben a füzetben főfelhasználói számnak nevezzük.

2. Ezen a SIM-kártyán ki kell kapcsolnia a PIN-betáplálási funkciót, és aktiválnia kell a hívás és az SMS-küldés funkciót.

3. A biztonságos aljzat működtetése érdekében ne adja ki ezt a telefonszámot olyan személyeknek, akik visszaélhetnek vele.

#### **Az Ön biztonsága érdekében**

- Ezt az aljzatot otthoni vagy irodai használatra tervezték. Nem szánták például ipari üzemek kapcsolására.
- Az aljzat használata előtt győződjön meg arról, hogy a felhasználási területen megfelelő térerővel rendelkező mobilhálózatok állnak rendelkezésre, különben az aljzat esetleg nem lesz működőképes.
- Az aljzatra csatlakoztatott készülékek energiafogyasztása nem haladhatja meg a 3600W-ot, az áram pedig a 16A-t.
- Azokat az elektromos készülékeket, amelyek fogyasztása meghaladja az 1500 W-ot, földelni kell.
- Ne tegye ki az aljzatot rövidzárlatnak.
- Ne érintse meg kézzel a foglalat nyílásait semmilyen fémtárgyakkal.
- Ez az aljzat beltéri használatra készült. Ne használja nedves, kémiailag agresszív vagy poros környezetben.
- Ne nyissa ki a készüléket, kivéve, ha karbantartásra van szükség.
- Ne rázza a foglalatot, és ne ejtse le a földre ez kárt okozhat.
- Az aljzat a jelek vételének és továbbításának elvén működik. Tartsa olyan rádióhálózatoktól távol, amelyek zavarhatják ezt a jelet.
- Ne használja a csatlakozóaljzatot olyan területeken, ahol az adókészülékek használata a lehetséges robbanásveszélyre tekintettel tilos (bányák, speciális vegyi üzemek stb.).
- A készülék tűzbe dobva felrobbanhat.
- Az aljzat a gyártó által megadott feszültséggel és árammal működhet. Más paraméterek mellett történő használat esetén az aljzat megfelelő működése veszélybe kerülhet.
- Tartsa a csatlakozóaljzatot és tartozékait gyermekektől távol.

# **Termékcsomag**

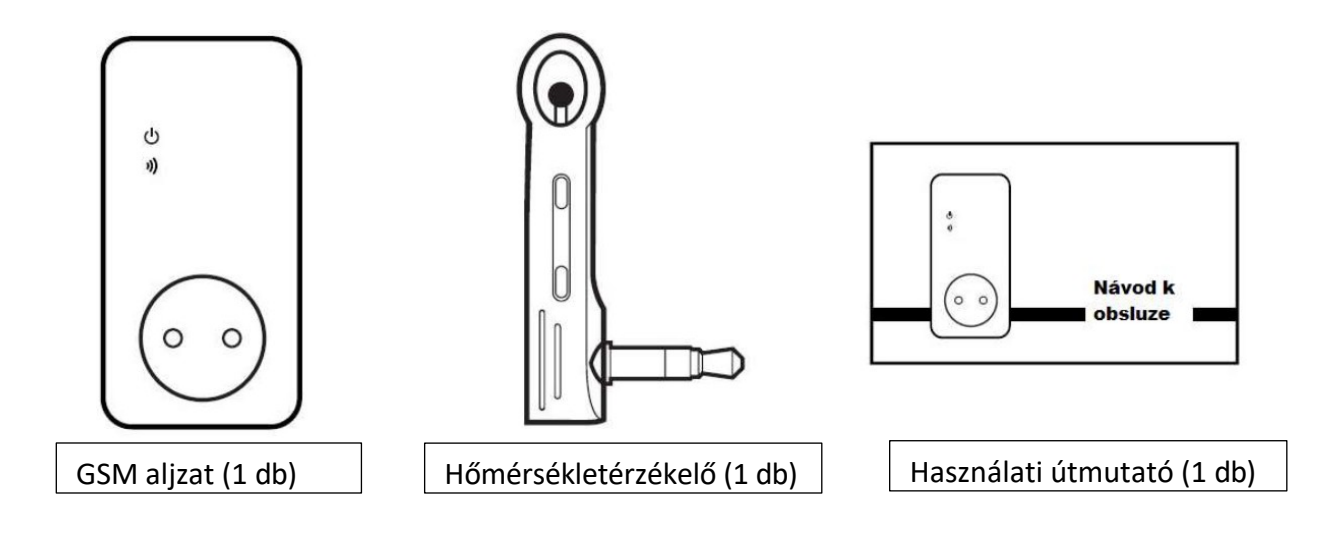

A DY10GSM aljzat leírása

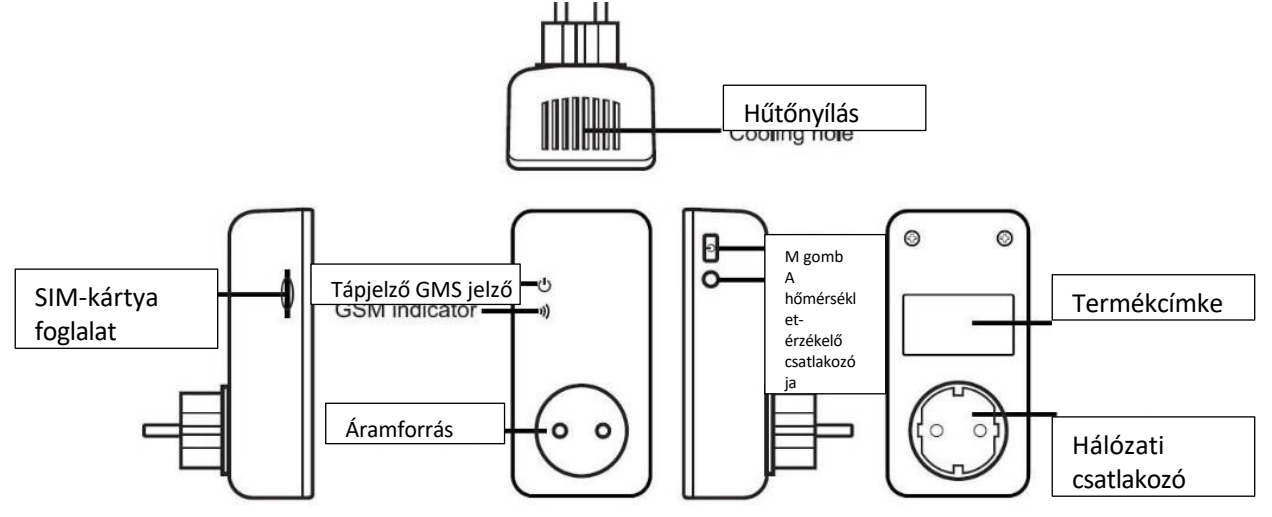

### **LED kijelzők**

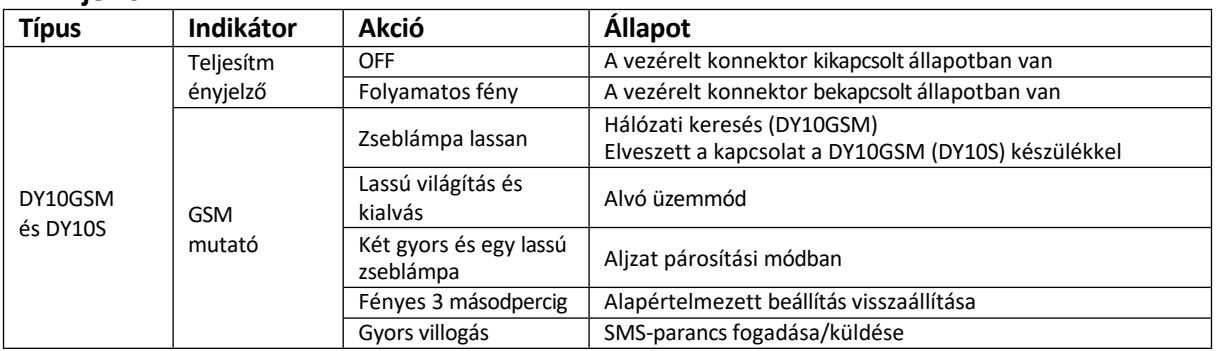

#### **Felhasználói jogosultsági szint**

Az aljzatbeállítások és a részletes beállítások csak SMS-parancsok útján történhetnek. A beállításkor válassza ki a két felhasználói szintű lehetőség egyikét:

#### **Főfelhasználó**

Csak egy főfelhasználó jogosult a DY10GSM összes funkciójának használatára. Az aljzat összes funkciójának használatához mentse el a mesterfelhasználó számát az aljzat memóriájába.

#### **Más felhasználók**

Legfeljebb négy telefonszámon lehet engedélyezni, hogy parancsokat használjon az aljzat be- és kikapcsolására, az aljzat környezetének hőmérsékletének érzékelésére, valamint az energiaállapot változásáról szóló információk fogadására. Más telefonszámok nem jogosultak az aljzat vezérlésére!

#### **SMS-parancsok**

- SMS-parancs formátum: #kód#tartalom#
- Egy parancsban a maximális karakterek száma 16
- A DY10GSM aljzat válaszol a felhasználónak az SMS-parancs fogadásakor.

#### **Megjegyzés:**

- Amikor parancsot ír, ne felejtse el a # jelet.
- Ne tartalmazzon szóközöket a parancs szövegében

#### **Üzembe helyezés**

Helyezze be a SIM-kártyát a DY10GSM foglalatba; a SIM-kártya foglalata a készülék oldalán található; helyezze be a SIM-kártyát a készülékházon látható módon. Győződjön meg arról, hogy a SIM-kártya biztonságosan rögzítve van. Csatlakoztassa a hőmérséklet-érzékelőt a készülék oldalán lévő bemenethez. Az alapértelmezett jelszó 1234.

#### **1 Bekapcsolás:**

- 1. Helyezze a DY10GSM aljzatot egy konnektorba. A GSM-kijelző 15 másodpercig lassan villogni fog, majd lassan világítani kezd, majd kialszik - ez az állapot azt jelenti, hogy az aljzat bejelentkezett a GSM-hálózatba és készen áll a további működésre. Alapértelmezett üzemmódban az aljzat kikapcsolt konnektorra van állítva.
- 2. Kapcsolja be a működtetni kívánt elektromos készüléket, majd csatlakoztassa azt az aljzathoz.
- 3. Az aljzat bekapcsolásához nyomja meg az "M" gombot körülbelül egy másodpercig. Más felhasználók beállítása után ezek a felhasználók képesek lesznek az aljzatot vezérelni.

#### Megjegyzés:

- a. Ha a GSM-hálózat LED lassan villog, az arra figyelmeztet, hogy a SIM-kártya nem működik megfelelően.
- b. Ellenőrizze a GSM jelerősséget. A GSM-jel minősége befolyásolhatja az aljzat tulajdonságait. A felhasználónak meg kell győződnie arról, hogy az aljzatot olyan helyen használja, ahol elegendő GSM-jel van.
- c. Az első használathoz javasoljuk, hogy a felhasználó végezzen próbafutást az aljzat helyes működésének biztosítása és a GSM-jel minőségének érzékelése érdekében.

#### **2 Főfelhasználói regisztráció:**

SMS-parancs küldése az aljzatba helyezett SIM-kártya telefonszámára: Főfelhasználó számának regisztrációja: **#00#**

#### **3 A főfelhasználó változása:**

Az aktuális főfelhasználó SMS-parancsot küld: A főfelhasználó számának módosítása: **#14#NewMasterNumber#** NewMasterNumber - az új főfelhasználó telefonszáma, pl: 737xxxyyy.

#### **4 Más felhasználók:**

Legfeljebb négy másik telefonszám regisztrálható ehhez az aljzathoz. Ezek a telefonszámok SMSparancsokat küldhetnek a DY10GSM és DY10S aljzatok vezérlésére. A főfelhasználó SMS-parancsot küld a következőkre: Más felhasználók regisztrálása: **#06#Family#** Család - egy másik felhasználó telefonszáma pl. a következő formátumban: 737xxxyyy.

#### **Más felhasználók regisztrált számainak megismerése:**

A főfelhasználó SMS-parancsot küld a következőkre: Más felhasználók számainak megismerése: **#06#**

#### **Más felhasználók törlése:**

A főfelhasználó SMS-parancsot küld a következőkre: Egy másik felhasználó törlése: **#15#Family#** Minden más felhasználó törlése: **#15#**

### **5 A DY10GSM és a DY10S párosítása:**

A főfelhasználó SMS-t küld a DY10GSM és a DY10S párosításához. A párosítás előtt győződjön meg arról, hogy a DY10S alapértelmezett beállításokkal rendelkezik. Ha a DY10S még nem lett párosítva, akkor ezt a folyamatot kihagyhatja. Ha már megtörtént a párosítás, akkor 10 másodpercig nyomja meg az "M" gombot. Ha ez megtörtént, a főfelhasználó SMS parancsot küld a következőre:

#### Párosítás a DY10S-sel: **#60#név#**

Az SMS fogadása után a főfelhasználó a következő választ kapja: **"Kapcsolja be a "név" aljzatot most!"**. Ezen üzenet fogadása után csatlakoztassa a DY10S-t a táphálózathoz. A DY10GSM-hez való párosítás után a LED-es teljesítményjelző néhány másodpercig lassan villogni fog, majd lassú világításra vált, majd kialszik.

A "Név" a DY10S aljzat azonosítója a DY10GSM-mel való kommunikáció során. Használja ezt a nevet, amikor parancsokat küld erre a foglalatra. A DY10GSM beállítással bármilyen DY10S aljzatnevet beállíthat. A cím tartalmazhat számokat vagy betűket diakritikus jelek nélkül.

A főfelhasználó SMS-parancsot küld a következőkre: A DY10S

#### aljzat leválasztása: **#70#név#**

#### **6 Teljesítményszabályozás:**

1. módszer: Tartsa lenyomva az "M" gombot egy másodpercig. 2. módszer: A főfelhasználó SMS-parancsot küld: Kapcsolja be a DY10GSM-et: **#01#0#** A DY10S bekapcsolása: **#61#név#** DY10GSM kikapcsolása: **#02#0#** DY10S kikapcsolása: **#62#név#**

#### **7 Késleltetett konnektor vezérlés:**

A konnektor beállítható úgy, hogy a be-/kikapcsolás késleltetve, periodikusan ismétlődő időintervallumokban történjen. A késleltetett vezérlés SMS-paranccsal vagy az "M" gomb megnyomásával automatikusan kikapcsol; a naptárfunkció aktiválása automatikusan kikapcsolja a késleltetett vezérlés funkciót is. Ha késleltetett vezérlési parancs érkezik, és a konnektor bekapcsol, ez a kimenet azonnal kikapcsol, és csak a kívánt idő elteltével kapcsol újra be. Ezzel szemben, ha a konnektor kikapcsol, akkor a kívánt késleltetett bekapcsolási időintervallum leteltéig kikapcsolva marad.

A főfelhasználó SMS-parancsot küld a következőkre: Késleltetett DY10GSM bekapcsolás meghatározott idő után: **#12#0#Minute#1#** Késleltetett DY10S bekapcsolás meghatározott idő után: **#63#0#Minute#1#** Késleltetett DY10GSM kikapcsolás meghatározott idő után: **#12#0#Minute#0#** Késleltetett DY10S kikapcsolás meghatározott idő után: **#63#0#Minutes#0#** A percek egy időparaméter; a rendelkezésre álló tartomány 1-720.

#### **8 Működés naptár szerint:**

A művelet naptár szerinti aktiválása. A konnektor beállítható úgy, hogy egy bizonyos időpontban bekapcsoljon, majd egy másik beállított időpontban kikapcsoljon. A naptár szerinti működés automatikusan kikapcsol, ha a felhasználó SMS-ben vagy az "M" gomb segítségével megváltoztatja a konnektor állapotát; a késleltetett működés vagy az elért hőmérséklet szerinti vezérlés szintén kikapcsolhatja ezt a funkciót.

A főfelhasználó SMS-parancsot küld a következőkre:

A DY10GSM tápegység bekapcsolásának időintervallumának beállítása:

#### **#20#0#Munkanap#Kezdésidő#Végidő#**

A DY10S tápegység bekapcsolásának időintervallumának beállítása:

#### **#65#név#Munkanap#Kezdésidő#Végidő#**

Munkanap: Egy karakter, "0" és "9" közötti értékek. A következő táblázat a különböző értékek leírását tartalmazza:

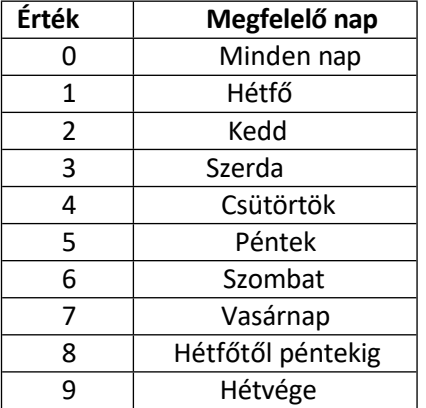

**StartTime** és EndTime: 4 karaktert tartalmaz (HH: MM) és 24 órás formátumban működik. Ha **a StartTime** későbbi**, mint a EndTime**, a készülék a következő napig bekapcsolva marad. A konnektor

bekapcsolva a **StartTime** időpontban és kikapcsolva a **Endtime időpontban.** Példa: **#20#0#1#0000#2130#;** 0 - a DY10GSM aljzatot jelenti, 1 - hétfő, 0000 a kezdési időpontot 00:00, 2130 a végidőt 21:30 jelenti.

#### **9 Szabályozás a környezeti hőmérséklettel:**

Ehhez a funkcióhoz a hőmérséklet-érzékelőt az aljzathoz kell csatlakoztatni. A konnektor ezután a környezeti hőmérséklet függvényében szabályozható. A környezeti hőmérséklet szerinti működés automatikusan kikapcsolódik, ha a felhasználó SMS-paranccsal vagy az "M" gombbal megváltoztatja az aljzat állapotát; a késleltetett működés vagy a naptár szerinti vezérlés szintén kikapcsolja ezt a funkciót. Két üzemmód áll rendelkezésre: hűtési és fűtési üzemmód. Fűtési üzemmódban az aljzat automatikusan bekapcsolja a kimenetet, ha a hőmérséklet az előre beállított határérték alá csökken, és kikapcsol, ha a hőmérséklet meghaladja a kért hőmérsékletet. Hűtési üzemmódban az aljzat automatikusan bekapcsol, amikor a hőmérséklet meghaladja az előre beállított értéket, és kikapcsol, amikor a hőmérséklet az előre beállított érték alá csökken.

A főfelhasználó SMS-parancsot küld: A DY10GSM aljzat hőmérséklet-szabályozásának aktiválása: **#23#0#1#** A DY10S aljzat hőmérséklet-szabályozásának aktiválása: **#66#név#1#**

Hőmérséklet-szabályozási paraméterek beállítása A főfelhasználó SMS-parancsot küld a következőkre: A DY10GSM aljzat paramétereinek beállítása: **#24#0#mode#MinTemp#MaxTemp#** A DY10S aljzat paramétereinek beállítása: **#67#név#mód#MinTemp#MaxTemp#** Az üzemmód paraméterei 1 vagy 2 lehetnek. Fűtési mód - 1, hűtési mód - 2. A hőmérséklettartomány -10 és 50°C között lehet.

**MinTep** és **MaxTep**: értékek -10 és 50°C között állíthatók be.

Például a **#24#0#1#15#25#** azt jelenti, hogy a környezeti hőmérséklet alapján állítja be a vezérlési paramétereket a 0. aljzat - DY10GSM, 1 - fűtési üzemmód: ha a hőmérséklet 15 °C alá csökken - az aljzat bekapcsol, ha a hőmérséklet meghaladja a 25 °C-ot, az aljzat kikapcsol. A hőmérséklettartomány sikeres beállítása után ez a beállítás mindaddig tárolódik, amíg az aljzat vissza nem kerül az alapértelmezett beállításokra.

#### **10 Hőmérséklet riasztás:**

Ehhez a funkcióhoz a hőmérséklet-érzékelőt az aljzathoz kell csatlakoztatni. A hőmérsékleti tartomány minden egyes aljzathoz külön-külön beállítható. Ha a környezeti hőmérséklet a megadott határértéken kívül esik, a DY10GSM SMS-t küld a főfelhasználó telefonszámára.

A főfelhasználó SMS-parancsot küld a következőkre: A DY10GSM aljzat riasztásának aktiválása a hőmérséklet túllépésekor: **#21#0#1#** A DY10S aljzat riasztásának aktiválása a hőmérséklet túllépésekor: **#68#név#1#** A DY10GSM hőmérséklet riasztási tartományának beállítása: **#22#0#MinTemp#MaxTemp#** A DY10S hőmérséklet riasztási tartományának beállítása: **#69#név#MinTemp#MaxTemp#**

**MinTemp** és **MaxTemp**: Az értékek -10 és 50°C között állíthatók be. A DY10GSM hőmérséklet riasztásának kikapcsolása: **#21#0#0#0#**

#### A DY10GSM hőmérséklet-riasztás kikapcsolása: **#68#név#0# 11 SMS-értesítés a konnektor állapotának változásakor:**

Alapértelmezés szerint a DY10GSM SMS-értesítéseket küld a fő telefonszámra és más számokra, ha a konnektor állapotában változás következik be. A főfelhasználó ezt a funkciót be- vagy kikapcsolhatja.

A főfelhasználó SMS-parancsot küld a következőkre:

SMS-értesítés aktiválása a konnektor állapotának megváltozása esetén (alapértelmezett beállításban aktív): **#03#1#**

Az SMS-értesítés kikapcsolása a konnektor állapotának megváltozása esetén**. #03#0#**

## **12 SMS-értesítés a tápellátás állapotának megváltozása esetén:**

Alapértelmezés szerint a DY10GSM SMS-értesítést küld, amikor a tápellátás megszűnik és helyreáll. Ez csak a DY10GSM aljzatra vonatkozik; a DY10S aljzat nem képes erre a funkcióra. A főfelhasználó be- vagy kikapcsolhatja ezt az SMS-értesítést.

A főfelhasználó SMS-parancsot küld a következőkre:

SMS-értesítés a tápellátás állapotának megváltozása esetén (alapértelmezett beállításban aktív): **#05#1#** Az SMS-értesítés kikapcsolása a tápellátás állapotának megváltozása esetén. **#05#0#**

## **SMS-értesítés a felhasználónak**

A DY10GSM SMS értesítést küld, ha az áramellátás megszűnik/helyreáll, a hőmérséklet riasztás beindul, vagy más értesítés érkezik. Alapértelmezés szerint üzeneteket küld a főfelhasználónak és a többi felhasználónak. A főfelhasználó megváltoztathatja az értesítések más felhasználók számaira történő küldésének beállításait.

A főfelhasználó SMS-parancsot küld:

SMS-értesítések aktiválása más felhasználók számára**: #16#1#** SMS-értesítések kikapcsolása más felhasználók számára: **#16#0#**

## **13 A foglalat állapotának ellenőrzése:**

A főfelhasználó vagy egy másik felhasználó SMS-parancsot küld:

A DY10GSM állapotának ellenőrzése: **#07#**

A DY10S állapotának ellenőrzése: **#70#**

Az SMS-parancs fogadásakor a felhasználónak egy SMS-üzenet érkezik a foglalat állapotára vonatkozó információkkal:

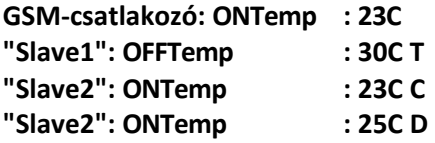

A késleltetett vezérlőaljzatot "D" szimbólummal jelölték. A hőmérséklet-szabályozási funkcióval ellátott aljzatot "T" szimbólummal jelöljük. A naptárvezérlés funkcióval aktivált aljzatot "C" szimbólummal jelöljük.

A DY10GSM késleltetett vezérlési paraméterek ellenőrzése: **#34#** DY10S késleltetett vezérlési paraméterek ellenőrzése: **#63#név#** A DY10GSM naptári vezérlési paraméterek ellenőrzése: **#33#** DY10S naptárvezérlési paraméterek ellenőrzése: **#64#név**

A DY10GSM hőmérséklet-szabályozási paraméterek ellenőrzése: **#32#** DY10S hőmérséklet-szabályozási paraméterek ellenőrzése: **#66#név** A DY10GSM paramétereinek ellenőrzése a hőmérsékletriasztáshoz: **#35#0# A** DY10S paramétereinek ellenőrzése a hőmérséklet-riasztáshoz: **#68#név#**

#### **14 SMS-értesítés gyenge GSM-jel esetén:**

A DY10GSM aljzat képes SMS üzenetet küldeni, ha a GSM jel gyenge. A főfelhasználó ezt a funkciót be/ki tudja kapcsolni.

A főfelhasználó SMS-parancsot küld a következőkre: A GSM jelszint ellenőrzése: **#27#** SMS-értesítés aktiválása gyenge jel esetén: **#27#1#** Az SMS-értesítés kikapcsolása gyenge jel esetén: **#27#0#**

SMS-válasz Gyenge GSM jelerősség riasztási funkció ON/OFF

A gyenge GSM-jelzés riasztása SMS-értesítést küld: Gyenge GSM jel riasztás, a CSQ \*\*

#### **15 Aljzat újbóli beállítása:**

Ez a funkció visszaállítja az összes aljzatbeállítást (idő, hőmérséklet, tartományok stb.) és törli az összes felhasználói számot.

Ha az aljzat nem úgy működik, ahogyan kellene, visszaállíthatja az alapértelmezett beállításokat, hogy biztosítsa az esetleges új beállításokat és a helyes funkciókat. A DY10S-t a főegységgel való párosítás előtt vissza kell állítani (kivéve, ha először történik párosítás).

#### **DY10GSM** alapértelmezett beállítások visszaállítása:

1. módszer: Nyomja meg az "M" gombot az aljzaton 10 másodpercig. 2. módszer: A főfelhasználó SMS-parancsot küld: DY10GSM aljzat újbóli beállítása: **#08#Password#** Alapértelmezett jelszóbeállítás - 1234

**A DY10S** visszaállítja az alapértelmezett beállításokat: Megközelítés: Nyomja meg az "M" gombot az aljzaton 10 másodpercig.

#### **16 Jelszóváltoztatás:**

A főfelhasználó SMS-parancsot küld a következőkre: Jelszóváltoztatás: **#04#OldPassword#NewPassword#**

#### **Főbb műszaki paraméterek:**

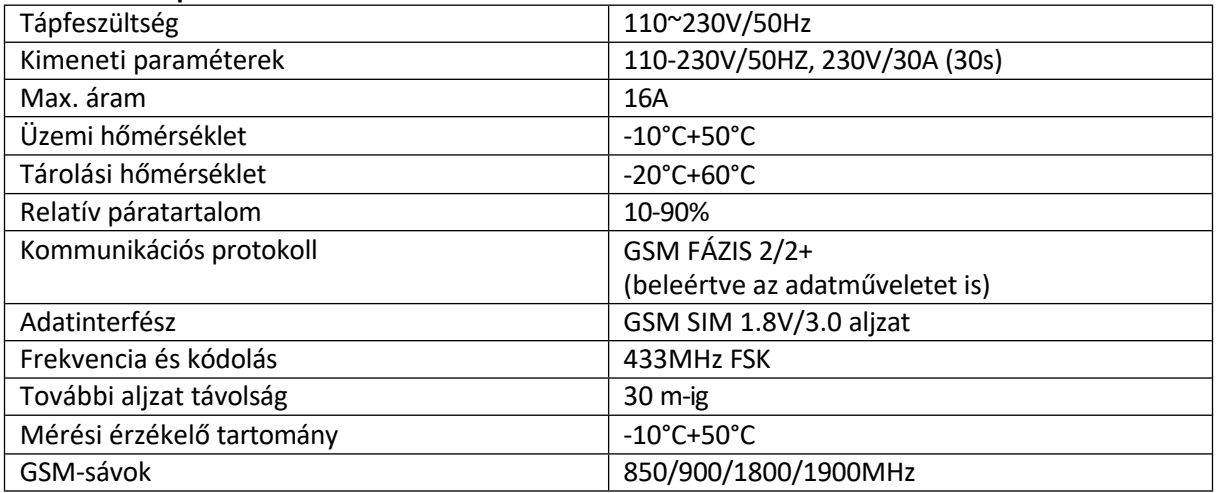

## **SMS-parancsok:**

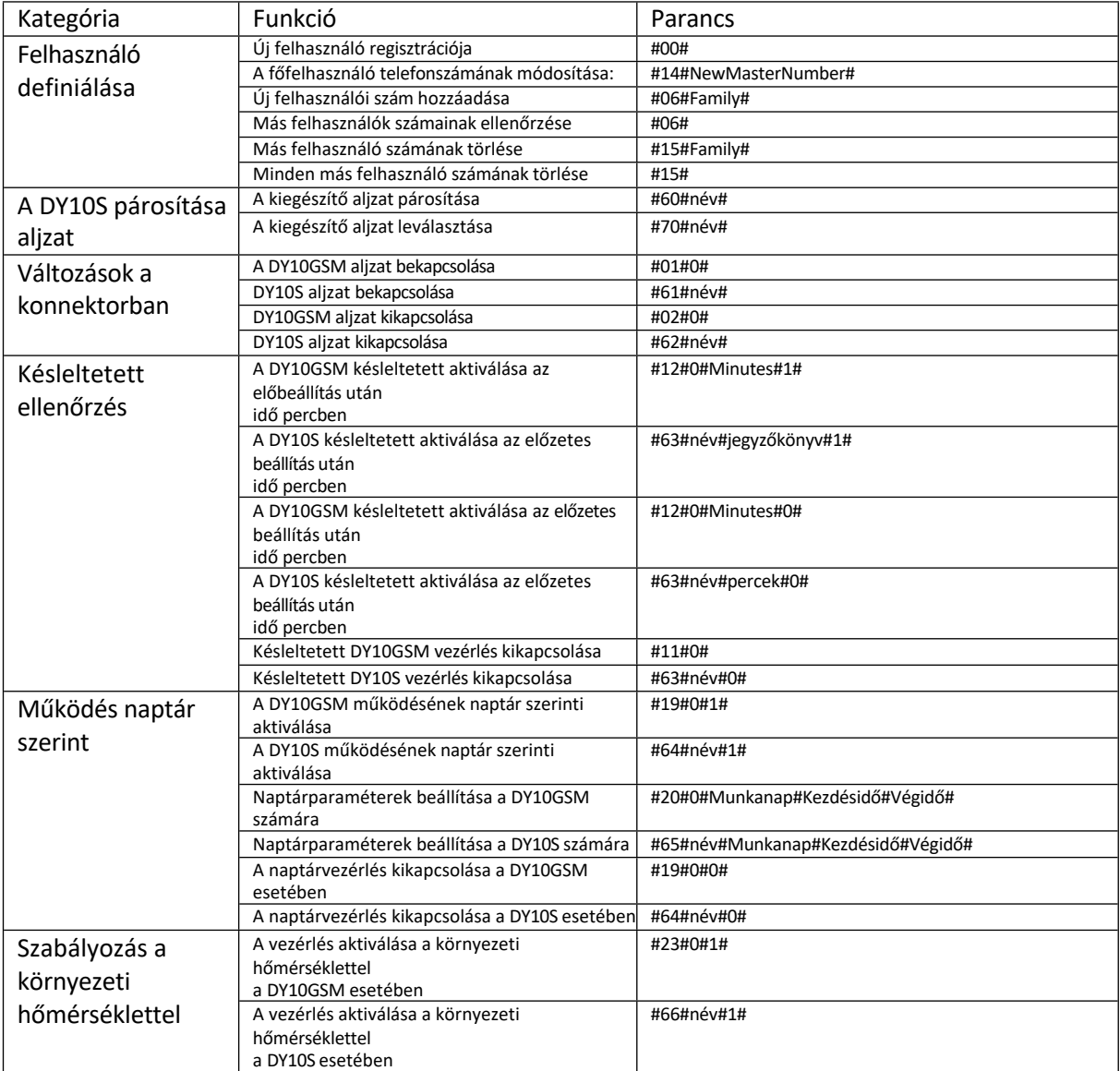

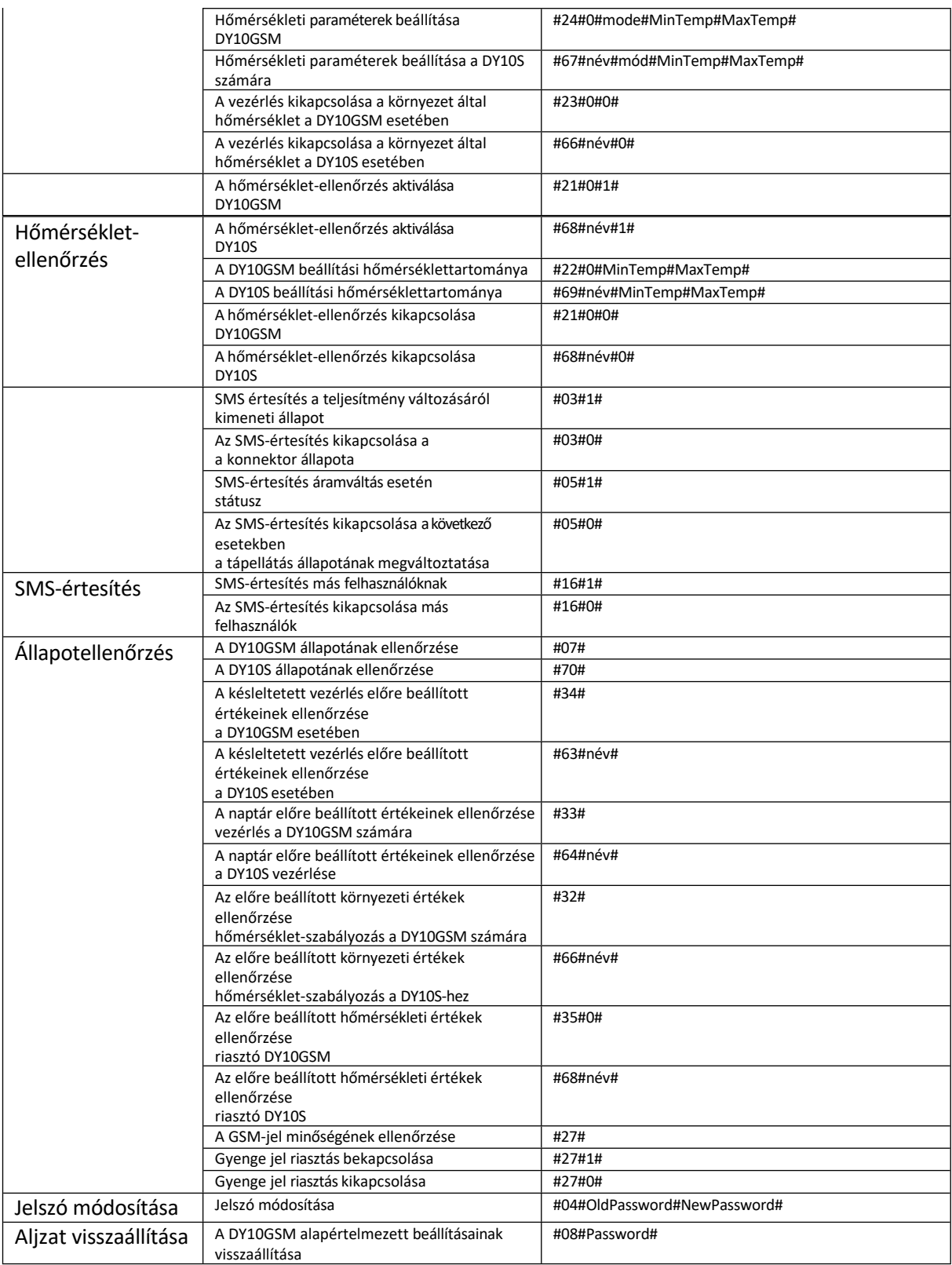

A termék a hatályos előírásoknak megfelelően CE (megfelelőségi nyilatkozat) tanúsítvánnyal rendelkezik. Kérésre a gyártónál: [info@solight.cz,](mailto:info@solight.cz) vagy letölthető a shop.solight.cz weboldalról. Gyártó: Na Brně 1972, Hradec Králové 500 06, Cseh Köztársaság.